# CAS SCIENTIFIC PATENT EXPLORER™ GUICK START GUIDE

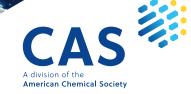

# How to log in to CAS Scientific Patent Explorer

#### Log in at cas.org/cas-solutions-login

If you have access to CAS SciFinder<sup>n</sup> or CAS Chemical Compliance Index<sup>™</sup>, you can use the same username and password for CAS Scientific Patent Explorer. Otherwise, a new username will be provided.

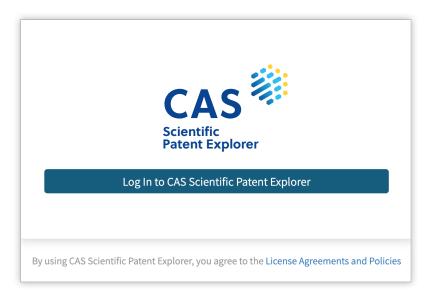

# Search

#### Substance search

Search for substances and then view relevant patents for the results.

There are two types of substance searches available in CAS Scientific Patent Explorer, each with different advantages in various scenarios.

#### Structure search

Retrieve substances that match, include, or are similar to the structure you draw/import.

#### **Text search**

Find substances that match your query, which can include substance names, CAS Registry Numbers<sup>®</sup>, and document identifiers.

# Substance search by structure

1. Click the **Substances** tile.

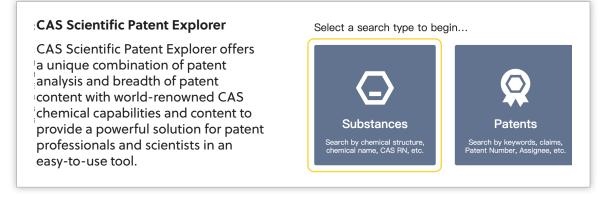

- 2. Draw a new structure or import an existing file.
- 3. Select the option to retrieve substances that include the structure you draw as a complete structure, substructure, or that are similar to your structure.

**Note**: You can apply **substructure query features** to narrow or broaden the search for the substructures embedded in the substances matched.

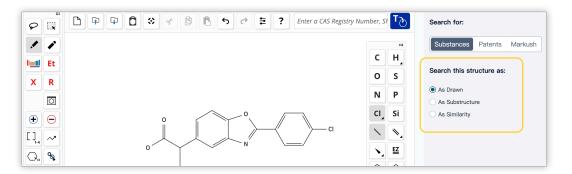

4. Click the Search button to submit the query and view the results.

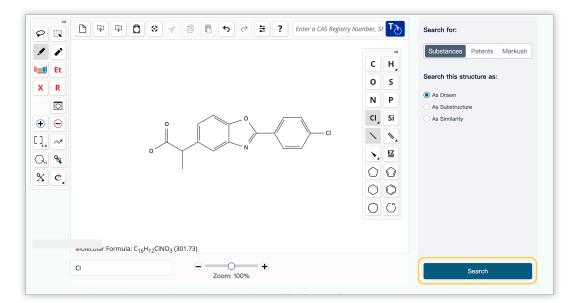

# Substance search by text

1. Click the Substances tile.

#### **CAS Scientific Patent Explorer**

CAS Scientific Patent Explorer offers a unique combination of patent analysis and breadth of patent content with world-renowned CAS chemical capabilities and content to provide a powerful solution for patent professionals and scientists in an easy-to-use tool.

| $\bigcirc$                                                | Q                                                            |
|-----------------------------------------------------------|--------------------------------------------------------------|
| Substances                                                | Patents                                                      |
| Search by chemical structure, chemical name, CAS RN, etc. | Search by keywords, claims,<br>Patent Number, Assignee, etc. |

#### 2. Click the **Text Search** tab.

| Structure Search Text Search |                             |          |  |
|------------------------------|-----------------------------|----------|--|
| Search by Text               |                             |          |  |
| CAS Registry Numbers         | Enter up to 1000 characters | Q Search |  |

3. Click under **Search by Text** to expand the menu and then select the search text type.

| Structure Search Text Search |          |
|------------------------------|----------|
| Search by Text               |          |
| CAS Registry Numbers         | Q Search |

| Structure Search Text Search |                             |          |
|------------------------------|-----------------------------|----------|
| Search by Text               |                             |          |
|                              |                             |          |
| CAS Registry Numbers         | Enter up to 1000 characters | Q Search |
| CAS Registry Numbers         |                             |          |
| Substance Name               |                             |          |
| SMILES                       |                             |          |
| InChi                        |                             |          |
| MolFile (.mol)               |                             |          |

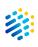

| Structure Search Text Search |                                                                                                    |          |
|------------------------------|----------------------------------------------------------------------------------------------------|----------|
| Search by Text               |                                                                                                    |          |
| Substance Name               | benoxaprofed                                                                                         | Q Search |
|                              | Benoxaprofen<br>Benoxaprofen glucuronide<br>(RS)-Benoxaprofen<br>(±)-Benoxaprofen<br>d/-Benoxaprofen |          |

4. Enter your search term. As you enter the text, auto suggestions may appear. You can select from the list of suggestions or continue typing.

**Note:** You may enter multiple search terms separated by a space, as well as Boolean logic. The search field has a 1,000-character limit.

5. Click the **Search** button to submit the query and view the results.

| Structure Search Text Search |              |          |
|------------------------------|--------------|----------|
| Search by Text               |              |          |
| Substance Name               | Benoxaprofen | Q Search |

# Patent search

There are multiple types of patent searches available in CAS Scientific Patent Explorer, each with different advantages in various scenarios.

# Simple

Contrary to its name, Simple search tends to be used by our most advanced users. It consists of a search bar for text searches with Boolean logic.

# Advanced

With Advanced search, you can define exactly what you want to find. It is possible to create a query piece by piece, selecting the different fields that your keywords are going to be searched in and the operators that will help you make your query specific. It allows for the most control over exactly what comes back in your search.

### Bulk

With bulk patent search, you can search up to 5,000 patent publication numbers (PN field), application numbers (APNO field), or a combination of both.

# Chemical

Chemical search enables you to jump from structure searches to related patents and back again in one seamless workflow. You may also search by Markush structure.

# Markush

Use a Markush search to find patents that contain structures (including generic structures) matching the structure query. The inventory may not have tested or prepared all members of the family, but can make a chemically plausible claim of equivalence via a Markush structure.

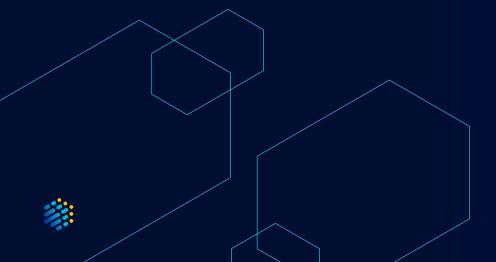

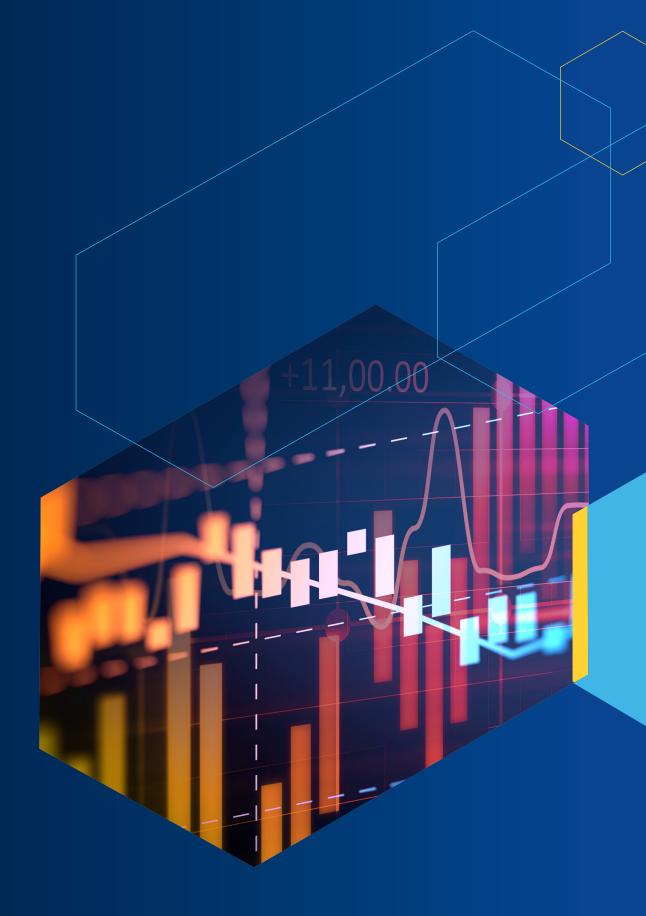

# Simple patent search

1. Click the **Patents** tile.

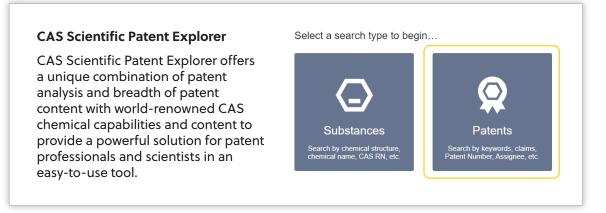

2. Click the search field to reveal field code shortcuts.

| All Databases | 1                  |                    |                 |                    | <b>Q</b> , Search |
|---------------|--------------------|--------------------|-----------------|--------------------|-------------------|
|               | Keywords Fields    |                    | Assignee Fields |                    |                   |
|               | ТА                 | Title/Abstract     | ANC             | Current Assignee   |                   |
|               | TAC                | Title/Abstract/Cla | Other Fields    |                    |                   |
|               | TTL                | Title              | IN              | Inventor Name      |                   |
|               | ABST               | Abstract           | PBD             | Publication Date   |                   |
|               | Classification Num | ber Fields         | APD             | Application Date   |                   |
|               | IPC                | IPC                | PN              | Publication Number |                   |
|               | CPC                | CPC                |                 |                    |                   |

Enter your search terms, which may be keywords, company names, patent information, or inventors.

**Note:** You may enter multiple search terms separated by a space, as well as Boolean logic. The search field has a 1,500-character limit. As you enter text, CAS Scientific Patent Explorer validates query syntax and errors appear in red.

| nple Advance    | d Bulk  | Chemical |     |          |
|-----------------|---------|----------|-----|----------|
|                 |         |          |     |          |
|                 |         |          |     |          |
|                 |         |          |     |          |
|                 |         |          |     |          |
| 🔇 All Databases | Modorna |          | = 0 | Q Search |

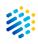

All patent types, databases, and major jurisdictions are selected by default. To edit, click the **All Databases** button, uncheck the appropriate box(es), and then click the **Save** button.

| Select Databases        |                |                         | ×            |
|-------------------------|----------------|-------------------------|--------------|
| Patent type             |                |                         |              |
| Application             | ✓ Patent       | Utility                 |              |
| All databases (115/115) |                |                         |              |
| P 5 🔨                   |                |                         |              |
| United Stat (US)        | China (CN)     | EPO (EP)                | Japan (JP)   |
| V Korea (KR)            |                |                         |              |
| Major jurisdictions 🔨   |                |                         |              |
| WIPO (WO)               | Austria (AT)   | 🗹 🌉 Australia (AU)      | Belgium (BE) |
| Benelux (BX)            | Canada (CA)    | Switzerland (CH)        | Germany (DE) |
| Denmark (DK)            | Spain (ES)     | 🗹 軠 Finland (FI)        | France (FR)  |
| 🗹 💥 Great Britain (GB)  | China Hon (H   | K) 🗹 🚺 Ireland (IE)     | Israel (IL)  |
| 🔽 🎞 India (IN)          | China Macao (M | O) 🔽 🚍 Netherlands (NL) | Norway (NO)  |

If you deselect any databases and save, a red dot appears next to **All Databases** as a reminder that not all are selected.

| 🔇 All Databases | Start your search with a keyword, company name, patent number etc. | Q Search |
|-----------------|--------------------------------------------------------------------|----------|
|                 |                                                                    |          |

3. After you've finished crafting your query, a result number preview appears. Click the **Search** button to view the results.

| Simple Advance  | ced Bulk  | Chemical       |         |          |
|-----------------|-----------|----------------|---------|----------|
|                 |           |                |         |          |
| S All Databases | Moderna A | and <b>rna</b> | ≈ 2,453 | Q Search |

# **Advanced patent search**

At the bottom, you'll find a text box in which you can see how your query is coming along.

| Field search                                                                        | Search Helper |
|-------------------------------------------------------------------------------------|---------------|
| Main Fields   Enter keyword, company name, or patent number                         |               |
| AND  Title/Abstract  Example: car AND seat                                          |               |
| AND  Current Assignee Example: Apple OR Samsung                                     |               |
| AND  IPC Example: A61K OR C07H7/06                                                  | IPC Helper    |
| + Add Field                                                                         |               |
|                                                                                     |               |
| Enter search terms in the fields above to preview your query here                   |               |
| Preview patent results Includes Machine Translations for Title, Abstract, or Claims | Clear Search  |

On the left side of the screen, there is a refinement tool that will allow you to select the patent types and jurisdictions that you want to include in your search.

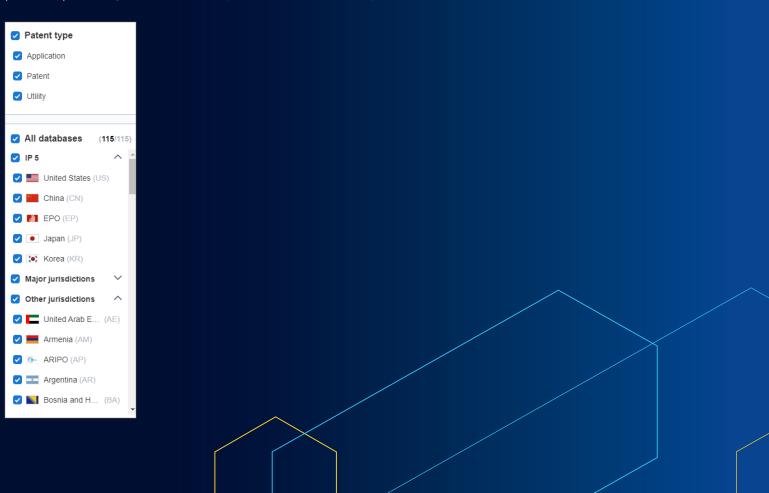

You'll notice that Advanced search is made up of different sections.

| Fill in the <b>search</b> | Simple Advanced Bulk    | Chemical                                                                                           |  |  |  |  |
|---------------------------|-------------------------|----------------------------------------------------------------------------------------------------|--|--|--|--|
| fields you want —         |                         | Use the Search Helper to familarize                                                                |  |  |  |  |
| to refine by              | Patent type             | Field search yourself with Boolean logic Search Helper                                             |  |  |  |  |
|                           | Application             | Main Fields    Enter keyword, company name, or patent number                                       |  |  |  |  |
|                           | Patent                  | AND V Title/Abstract V Example: car AND seat                                                       |  |  |  |  |
| Locate patents            | 🕑 Utility               | AND V Current Assignee V Example: Apple OR Samsung                                                 |  |  |  |  |
| based on <b>any</b>       |                         | AND V IPC V Example: A61K OR C07H7/06 IPC Helper_                                                  |  |  |  |  |
| features of               | All databases (115/115) |                                                                                                    |  |  |  |  |
| patent                    | 🗹 IP 5 📃 🔨              | + Add Field Use the IPC and the CPC Helper to identify and                                         |  |  |  |  |
| documents                 | 🕑 🌉 United Sta (US)     | refine by techology classification                                                                 |  |  |  |  |
|                           | China (CN)              |                                                                                                    |  |  |  |  |
| Select the                | EPO (EP)                | Enter search terms in the fields above to preview your query here                                  |  |  |  |  |
| jurisdictions             | Japan (JP)              | 1 T                                                                                                |  |  |  |  |
| you want to               | 🕑 💽 Korea (KR)          | Use <b>command search</b> to help build your query                                                 |  |  |  |  |
| search in                 | Major jurisdictions ^   |                                                                                                    |  |  |  |  |
|                           | WIPO (WO)               | Edit search As Combine searches                                                                    |  |  |  |  |
|                           | 🗸 🚍 Austria (AT)        | Preview patent results Includes Machine Translations for Title, Abstract, or Claims O Clear Search |  |  |  |  |

Refine your query by choosing fields and operators from the drop-down menus and by adding keywords in the text boxes.

| Field sea  | rch                   |      |                                                 |         | Search Helper | \$ |
|------------|-----------------------|------|-------------------------------------------------|---------|---------------|----|
| Main Field | is 🔹                  | Ente | r keyword, company name, or patent number       |         |               |    |
| AND 🔻      | Title/Abstract        | Exa  | nple: car AND seat                              |         |               |    |
| AND 🔻      | Current Assignee 🔹    | Exa  | nple: Apple OR Samsung                          |         |               |    |
| AND 🔻      | IPC                   | Exa  | nple: A61K OR C07H7/06                          |         | IPC Helper    |    |
|            | Q                     |      | Title/Abstract Current Assignee IPC Main Fields |         |               |    |
|            | Text                  | ×.   | Title/Abstract                                  |         |               |    |
|            | Classification Number | ×.   | Title                                           |         |               |    |
| Enter se   | Company/People        | •    | Title/Abstract/Claims                           |         |               |    |
|            | Date                  | •    | Title/Abstract/Claims/Description               |         |               |    |
|            | Number                | •    | Abstract                                        |         |               |    |
|            | Address               | •    | Claims                                          |         |               |    |
| 🖍 Edit     | Family                | •    | Description                                     |         |               |    |
| Preview p  | atent results         |      | Includes Machine Translations for Title or A    | bstract | Clear Search  |    |

# **Chemical structure patent search**

1. Click the Patents tile.

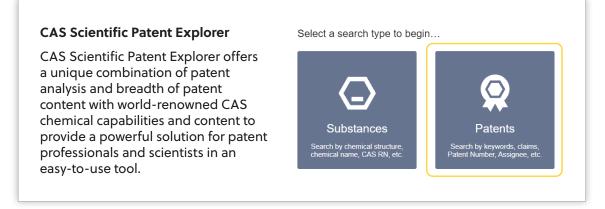

#### 2. Click the **Chemical** tab.

| Simple Advance  | ed Chemical                                                        |          |
|-----------------|--------------------------------------------------------------------|----------|
|                 |                                                                    |          |
| S All Databases | Start your search with a keyword, company name, patent number etc. | Q Search |

#### 3. Click Patents under Search for.

| Structure Search Text Search                                                                                                    |                                                                                                    |
|----------------------------------------------------------------------------------------------------|----------------------------------------------------------------------------------------------------|
| The structure editor has been updated with a new look and feel. Learn mor                                                                                                    | e                                                                                                    |
| Image: Solution of the solution of the solution of | Search for:<br>Substances Patents Markush<br>Search this structure as:<br>As Drawn<br>As Substructure |
| Cl Cl Zoom: 100%                                                                                                    | Search                                                                                                |

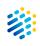

- 4. Draw a new structure or import an existing file.
- 5. Select whether to search the structure **As Drawn** or **As a Substructure** within a molecule.

| <ul> <li>■</li> <li>●</li> <li>●</li> <li>●</li> <li>●</li> <li>●</li> <li>●</li> <li>●</li> <li>●</li> <li>●</li> <li>●</li> <li>●</li> <li>●</li> <li></li> <li><th>P P   P P   P P <th>Search for:<br/>Substances Patents Markush<br/>Search this structure as:<br/>As Drawn<br/>As Substructure</th></th></li></ul> | P P   P P   P P <th>Search for:<br/>Substances Patents Markush<br/>Search this structure as:<br/>As Drawn<br/>As Substructure</th> | Search for:<br>Substances Patents Markush<br>Search this structure as:<br>As Drawn<br>As Substructure |
|----------------------------------------------------------------------------------------------------|----------------------------------------------------------------------------------------------------|----------------------------------------------------------------------------------------------------|
|                                                                                                    | Molecular Formula: C <sub>20</sub> H <sub>19</sub> FN <sub>4</sub> O <sub>2</sub> (366.40)                                                                                                    | Search                                                                                                |

6. Click the **Search** button to view the results.

| Image: Construction of the second second | Search for:<br>Substances Patents Markush<br>Search this structure as:<br>As Drawn<br>(a) As Substructure |
|----------------------------------------------------------------------------------------------------|----------------------------------------------------------------------------------------------------|
| Molecular Formula: C <sub>20</sub> H <sub>19</sub> FN <sub>4</sub> O <sub>2</sub> (366.40)                                                                                                    | Search                                                                                                    |

**Note:** To conduct a Markush search for patents that contain generic structures that match the structure query, select **Markush** under **Search for**.

# Markush structure patent search

Use a Markush search to find patents that contain structures (including generic structures) matching the structure query.

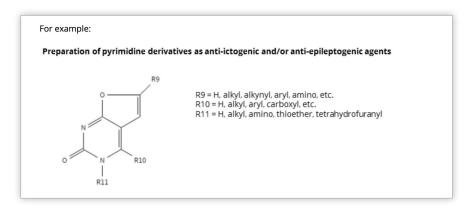

The inventor may not have tested or prepared all members of the family, but can make a chemically plausible claim of equivalence via a Markush structure.

To conduct a Markush structure patent search:

1. Click the Patents tile.

| CAS Scientific Patent Explorer                                                                                                    | Select a search type to beg                                                | gin                                                                     |
|----------------------------------------------------------------------------------------------------|----------------------------------------------------------------------------|-------------------------------------------------------------------------|
| CAS Scientific Patent Explorer offers<br>a unique combination of patent<br>analysis and breadth of patent<br>content with world-renowned CAS<br>chemical capabilities and content to<br>provide a powerful solution for patent<br>professionals and scientists in an<br>easy-to-use tool. | Substances<br>Search by chemical structure,<br>chemical name, CAS RN, etc. | Patents<br>Search by keywords, claims,<br>Patent Number, Assignee, etc. |

2. Click the **Chemical** tab.

| Simple Advanc   | ed Chemical                                                        |          |
|-----------------|--------------------------------------------------------------------|----------|
|                 |                                                                    |          |
| S All Databases | Start your search with a keyword, company name, patent number etc. | Q Search |

#### 3. Click Markush under Search for.

|      | The structure editor has been updated with a new look and feel. Learn | more |    |                           |
|------|-----------------------------------------------------------------------|------|----|---------------------------|
| PQ   | □ ♀ ♀ □ ⇔ ♂ ₿ в ↔ ₹ ? Enter a CAS Registry Number, SMILES, or InChi   |      | ₽£ | Search for:               |
| / /  |                                                                       | c    | H  | Substances Patent: Mark   |
| KR   |                                                                       | 0    | s  | Search this structure as: |
|      |                                                                       | Ν    | Ρ  | As Drawn                  |
| Ð Ə  |                                                                       | CI,  | Si | As Substructure           |
| 1. ~ |                                                                       | 1    | ١. |                           |
|      |                                                                       | ١.   |    |                           |
|      |                                                                       | 0    | 0  |                           |
| ¢¢,  |                                                                       | 0    | 0  |                           |
|      |                                                                       | 0    | C  |                           |
|      |                                                                       |      |    |                           |
|      |                                                                       |      |    |                           |
|      | Molecular Formula:                                                    |      |    |                           |

- 4. Draw a new structure or import an existing file.
- 5. Select whether to search the structure **As Drawn** or **As a Substructure** within a molecule.

|               | The structure editor has been updated with a new look and feel. Learn | more   |            |                         |
|---------------|-----------------------------------------------------------------------|--------|------------|-------------------------|
|               | DPPDC * * BC * * Enter a CAS Registry Number, SMILES, or InChi        |        | ъS         | Search for:             |
| Et            |                                                                       | c<br>o | H,<br>S    | Substances Patents Mark |
| R             |                                                                       | N      | P          | As Drawn                |
| O             |                                                                       | ci,    |            | As Substructure         |
| Θ             | N A A                                                                 | ~      | ₩.         | $\underline{\qquad}$    |
| ~*            | , , , , , , , , , , , , , , , , , , ,                                 | N      | EZ         |                         |
| <b>%</b><br>€ | 0                                                                     | 0      | 0          |                         |
| ¢,            | ő                                                                     | 0      | 0          |                         |
|               |                                                                       | 0      | $\bigcirc$ |                         |
|               |                                                                       |        |            |                         |
|               | Molecular Formula: Formula is not available                           |        |            |                         |

6. Click the **Search** button to view the results.

|   | The structure editor has been updated with a new look and feel. Learn r | nore     |                                                                                          |
|---|-------------------------------------------------------------------------|----------|------------------------------------------------------------------------------------------|
| 2 | D P P C S & & B C S C Enter a CAS Registry Number, SMILES, or InChl     | <b>∠</b> | Search for:                                                                              |
|   |                                                                         |          | Substances Patents Marku<br>Search this structure as:<br>As Drawn<br>(a) As Substructure |
|   | Molecular Formula: Formula is not available                             |          |                                                                                          |

# Import a structure

Note: You may also import a .mol file from ChemDraw.

1. Click the **Import** icon.

| Structure Search | Text Search |
|------------------|-------------|
| 🖻 🚹 🛡 🖥          |             |

2. Click the **Choose File** button.

| Upload Structure                       | ۲ |
|----------------------------------------|---|
| Only .cxf and .mol file are supported. |   |
| Choose file                            |   |
| Upload Cancel                          |   |

3. Select the structure file to import, and then click the **Open** button.

|                             | a                 |          |      |                            |     |
|-----------------------------|-------------------|----------|------|----------------------------|-----|
| Name                        | Date modified     | Туре     | Size |                            | - 1 |
| Carprofen.cxf               | 5/13/2019 3:31 PM | CXF File | 6 KB |                            |     |
| BrH.cxf                     | 7/16/2018 2:59 PM | CXF File | 7 KB |                            |     |
| Benoxaprofen.cxf            | 12/19/2019 2:54   | CXF File | 3 КВ |                            |     |
| 2018_0006_Structure.cxf     | 4/3/2018 9:46 AM  | CXF File | 7 KB |                            | _   |
| File name: Benoxaprofen.cxf |                   |          | ~    | Custom Files (*.cxf;*.mol) | ~   |
|                             |                   |          |      | Open Cancel                |     |

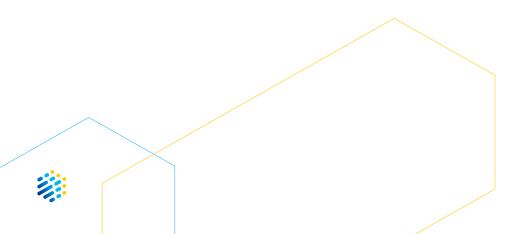

CAS SCIENTIFIC PATENT EXPLORER | 17

# Substance results

# **Edit structure**

Click Edit Query to go back to the drawing tool and edit the query structure.

# **Analyze results**

Click Analyze to view data graphs based on the patents using the substances.

# **View ChemScape**

Click **ChemScape** to view a three-dimensional, graphic model of the results in relation to the queried substance.

# **View patents**

Click the **View Patents** button with no results selected to view all patent results associated with the result set.

### **View substance detail**

Click the **CAS Registry Number** to view more information on the substance's detail page.

### **View substance information**

Click the structure image to open the substance window.

#### **Filter results**

Select **filters** to refine the result set.

# Select result

Check one or more result's box to select it for viewing relevant patents.

# Save search

Click **Save Search** to save the substance search parameters that produced the result set and add an optional alarm to be notified of new results matching those parameters.

# **Receive alerts**

Select the **Receive Alerts** box to be notified of new results matching your search. Alert results are accessed via the Saved & Alerts page.

# **View selected patents**

Click View Relevant Patents to view the patents for the selected results only.

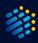

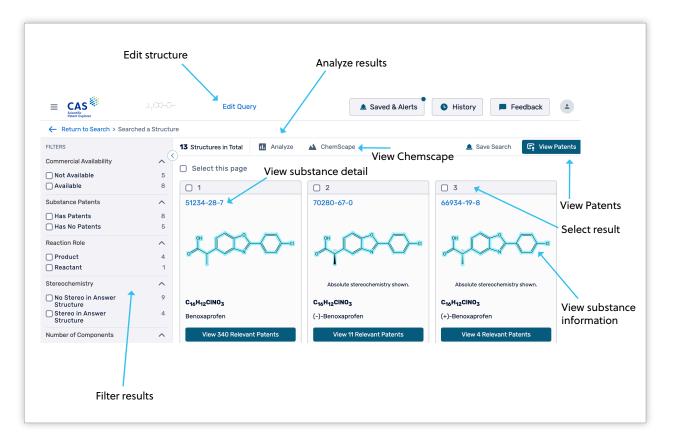

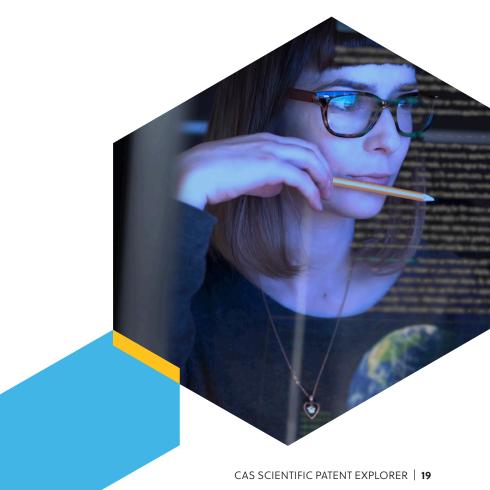

# Patent results

# **Filter results**

Select filters and enter keywords to refine the result set.

# Change result view

Select Table or Flip-it.

# Analyze results

Click **analyze** to view data graphs based on the patents.

# Export results

Export results in .xls, .pdf, Word (.doc), .xml, or .csv format.

# Change result ordering

Order results by application date, application number, publication date, or publication number.

# Edit view settings

Customize your search results display.

# Select result

Hover your mouse over the number and then check the box that appears to select a result.

# Select result

Check the result box to select it for viewing relevant patents.

# Save search

Click **Save Search** to save the search parameters that produced the result set and add an optional alarm to be notified of new results matching those parameters.

# **Receive alerts**

Select the **Receive Alerts** box to be notified of new results matching your search. Alert results are accessed via the Saved & Alerts page.

# View patent detail

Click View Relevant Patents to view the patents for the selected results only.

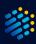

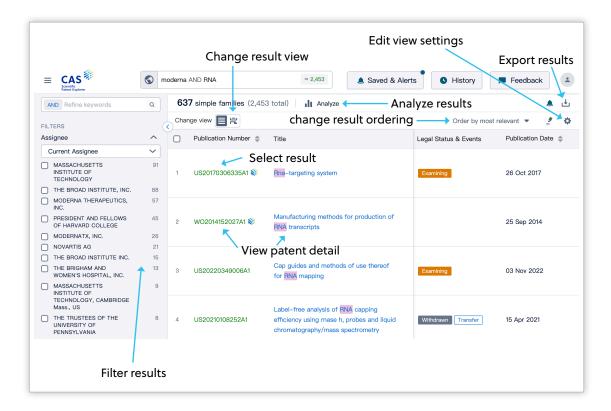

# **CAS substance content indicator**

Look for a CAS icon highlighting patent records containing CAS-indexed substances. When your display shows patents ungrouped, look for the icon to see patent records that contain CAS substance content. When your display shows patents grouped by family, all members of the family have the indicator. To identify which records specifically have CAS substance content, use the Family tab within the patent detail.

|                                                                                                    | S mod                                                       | ierna AND RNA                                                                                                    | ≈ 2,453                                                                                                    | ▲ Saved & Alerts                 | <b>0</b> H | listory                                                                                                    | Feedback                                                                                                    |
|----------------------------------------------------------------------------------------------------|-------------------------------------------------------------|----------------------------------------------------------------------------------------------------|----------------------------------------------------------------------------------------------------|----------------------------------|------------|----------------------------------------------------------------------------------------------------|----------------------------------------------------------------------------------------------------|
| AND Refine keywords                                                                                                | Q                                                           | 637 simple families (2,45                                                                                                    | i3 total) 📊 Analyze                                                                                                    |                                  |            | ٤ 魚                                                                                                    | Save Search 🚽 Export                                                                                                    |
| FILTERS                                                                                                    |                                                             | Change view 📃 🛱                                                                                                    |                                                                                                    |                                  | (          | Order by mo                                                                                                | ost relevant 👻 🌛 🔅                                                                                                    |
| Assignee                                                                                                    |                                                             | Publication Number 👙                                                                                                    | Title                                                                                                    | Legal Status & Events            | Publicat   | ion Date 🗧                                                                                                 | Application Number                                                                                                    |
| Current Assignee                                                                                                   | ~                                                           |                                                                                                    |                                                                                                    |                                  |            |                                                                                                    |                                                                                                    |
| MASSACHUSETTS<br>INSTITUTE OF<br>TECHNOLOGY                                                                        | 91                                                          | 1 US20170306335                                                                                                    | Rna-targeting system                                                                                                    | Examining                        | 26 Oct     | 2017                                                                                                    | US15/632067                                                                                                    |
| THE BROAD INSTITUTE, INC.                                                                                          | 88                                                          | <u> </u>                                                                                                    |                                                                                                    |                                  |            |                                                                                                    |                                                                                                    |
| MODERNA THERAPEUTICS,<br>INC.                                                                                      | 57                                                          |                                                                                                    |                                                                                                    |                                  |            |                                                                                                    |                                                                                                    |
| PRESIDENT AND FELLOWS     OF HARVARD COLLEGE                                                                       | 45                                                          | 2 WO2014152027 1                                                                                                    | Manufacturing methods for production of<br>RNA transcripts                                                                                                    |                                  | 25 Sep     | 2014                                                                                                    | PCT/US2014/02683                                                                                                    |
| MODERNATX, INC.                                                                                                    | 26                                                          | $\sim$                                                                                                    |                                                                                                    |                                  |            |                                                                                                    |                                                                                                    |
|                                                                                                    |                                                             |                                                                                                    |                                                                                                    |                                  |            |                                                                                                    |                                                                                                    |
|                                                                                                    | Star                                                        | t your search with a keyword, co                                                                                                    | ompany name, patent number etc.                                                                                                    | A Saved & Alerts                 | •          | listory                                                                                                    | Feedback                                                                                                    |
|                                                                                                    | •                                                           |                                                                                                    |                                                                                                    | Saved & Alerts                   | •          | <b>6</b> 37                                                                                                | Patents                                                                                                    |
| W02014152027A1 Manufa                                                                                              | cturing met                                                 |                                                                                                    | A transcripts                                                                                                    | Saved & Alerts                   | ● +        | - 637<br>Sean                                                                                              |                                                                                                    |
| W02014152027A1 Manufa<br>Overview Dual View Ci                                                                     | cturing met                                                 | thods for production of RN                                                                                                    | A transcripts                                                                                                    | Saved & Alerts                   |            | <b>637</b><br>Sean<br>1 US                                                                                 | Patents<br>ch Results                                                                                                    |
| W02014152027A1 Manufar<br>Overview Dual View Ci<br>Abstract                                                        | cturing met                                                 | thods for production of RN                                                                                                    | A transcripts<br>ances Formulations Reactions                                                                                                    | Alerts                           |            | e 637<br>Sean<br>1 US<br>Rna                                                                               | Patents<br>ch Results<br>izo170306351 (A1 (S))<br>-targeting system                                                                                                    |
| W02014152027A1 Manufa<br>Overview Dual View Ci<br>Abstract<br>Claims                                               | ation] Title: M                                             | thods for production of RN<br>mily Concepts Subst<br>anufacturing methods for proc                                                                                                    | & transcripts<br>ances Formulations Reactions<br>duction of RNA transcripts                                                                                                 |                                  |            | <ul> <li>637</li> <li>Sean</li> <li>1 US</li> <li>Rna</li> <li>2 W</li> </ul>                              | Patents<br>ch Results<br>s20170306338 A1 📚                                                                                                    |
| W02014152027A1 Manufa<br>Overview Dual View Ci<br>Abstract<br>Claims [Transla<br>Description Described             | ation] Title: M                                             | thods for production of RN<br>imily Concepts Subst<br>anufacturing methods for proc<br>for production of RNA transcr                                                                       | transcripts ances Formulations Reactions Juction of RNA transcripts lipts using a non-amplified. linearized DNA temp                                                        |                                  |            | <ul> <li>637</li> <li>Sean</li> <li>1 US</li> <li>Rna</li> <li>2 W</li> <li>Man</li> </ul>                 | Patents<br>ch Results<br>:2017030633941 &<br>-targeting system                                                                                                    |
| W02014152027A1 Manufa<br>Overview Dual View Ci<br>Abstract<br>Claims [Transla<br>Description Described             | ation] Title: M                                             | thods for production of RN<br>imily Concepts Subst<br>anufacturing methods for proc<br>for production of RNA transcr                                                                       | & transcripts<br>ances Formulations Reactions<br>duction of RNA transcripts                                                                                                 |                                  |            | 2 Win prod                                                                                                 | Patents<br>ch Results<br>120170306330 A1 (1)<br>Datageting system<br>Datafsuzing inethods for<br>function of RNA transcripts<br>S20220349000A1                                |
| W02014152027A1 Manufad<br>Overview Dual View Ci<br>Abstract<br>Claims Description Described<br>reaction. E         | ation] Title: M                                             | thods for production of RN<br>imily Concepts Subst<br>anufacturing methods for proc<br>for production of RNA transcr<br>capping and oligo dT purificat                                     | A transcripts<br>ances Formulations Reactions<br>duction of RNA transcripts<br>lipts using a non-amplified, linearized DNA temp<br>ion can also be included in the methods. | ate in an in vitro transcription |            | <ul> <li>637<br/>Sean</li> <li>1 US<br/>Rna</li> <li>2 W<br/>Man<br/>proc</li> <li>3 US<br/>Cap</li> </ul> | Patents<br>hesuits<br>20170306.535 41 &<br>-targeting system<br>02014152022 11 &<br>utacturing methods for<br>fuction of RNA transcripts                                      |
| W02014152027A1 Manufat<br>Overview Dual View Ci<br>Abstract<br>Claims Escribed<br>Description Cescribed<br>Transla | ation]<br>ation] Title: M<br>d are methods<br>Enzymatic 5 ' | chods for production of RN<br>imily Concepts Subst<br>anufacturing methods for proc<br>for production of RNA transcr<br>capping and oligo dT purificat<br>is for production of RNA transcr | transcripts ances Formulations Reactions Juction of RNA transcripts lipts using a non-amplified. linearized DNA temp                                                        | ate in an in vitro transcription |            | 2 WW<br>Man<br>proc<br>3 US<br>Cap<br>ther<br>4 US                                                         | Patents<br>on Results<br>-targeting system<br>D201452022 At Carter<br>ufacturing Institudes for<br>function of RNA transcripts<br>S02220340006At<br>guides and methods of use |

# **Markush results**

# **Edit structure**

Click **Edit Query** to go back to the drawing tool and edit the query structure.

# **View patents**

Click the **View Patents** button with no results selected to view all patent results associated with the result set.

# View patent detail

Click the patent number to view the associated patent's detail.

# **Filter results**

Select a Patent Office to refine the result set.

# Select result

Check one or more result's box to select it for viewing relevant patents.

# **View substance information**

Click the structure image to open the substance window.

# **View selected patents**

Click **View Relevant Patents** to view the patents for the selected results only.

|                                                                         |      | Edit Query Cdit       | t structure               | ▲ Saved & Alerts           | History     Feedback         |  |
|-------------------------------------------------------------------------|------|-----------------------|---------------------------|----------------------------|------------------------------|--|
| ← Return to Search > Searched a Structure                               |      |                       |                           |                            |                              |  |
| FILTERS                                                                 | 3    | 2 Structures in Total |                           |                            | 🔔 Save Search 🔄 View Patents |  |
| Patent Office <ul> <li>European Patent</li> <li>Organization</li> </ul> | 1    |                       | w patent detail           |                            | 1                            |  |
| World Intellectual<br>Property Organization                             | 1    |                       | Patent claim 1            |                            | View patents                 |  |
|                                                                         | Ì    |                       | 541,542,544: opt. substd. |                            |                              |  |
|                                                                         |      | 🗆 2 🦛 Select result   |                           |                            |                              |  |
|                                                                         |      | EP0260057A2           | Patent claim 13           |                            |                              |  |
| Filter res                                                              | ults |                       | 4                         | View substance information |                              |  |

# Utilize CAS PatentPak™

Navigate to a patent and download the PDF or PDF+ version of the full-text patent using our CAS PatentPak integration.

On the Dual View page for a patent with CAS PatentPak content, the best content is embedded to the right of the abstract and claims.

| E CAS                                                                                                    | pany name, patent number etc.                                                                                                    | Saved & Alerts • • History = Feedback ±                                                                                                    |        |  |  |  |
|----------------------------------------------------------------------------------------------------|----------------------------------------------------------------------------------------------------|----------------------------------------------------------------------------------------------------|--------|--|--|--|
| W02014152027A1 Manufacturing methods for production of RNA transcripts                                                                                                    |                                                                                                    |                                                                                                    |        |  |  |  |
| Overview Dual View Citation Family Concepts Substan                                                                                                    | ices Formulations React                                                                                                    | ions 🖳                                                                                                    |        |  |  |  |
| Abstract                                                                                                    | CAS 🍀 PatentPak                                                                                                    | PAGE ZOOM DOWNLOAD<br>DOWNLOAD PDF PDF+                                                                                                    |        |  |  |  |
| Described are methods for production of RNA transcripts using a non-<br>amplified. linearized DNA tempate in an in vitro transcription reaction.<br>Enzymatic capping and oligo dT purification can also be included in the<br>methods.                                                                            | Key Substances in Patent           CAS RN 9055-11-2           Endomuclease           Analyst Markup Locations (9)           9 page 126                                                                                                    | (13) NTERNATIONAL APPLICATION PORTSHED (NDR/ HIE PATISTIC COOPERATION HERATY (PCT)<br>(19) World Randfordal Pogersy<br>International Nonesy<br>(14) International Publication Date:<br>(15) International Publication Date:<br>(15) International Publication Date:<br>(15) International Publication Date:<br>(16) International Publication Date:<br>(17) International Publication Date:<br>(18) International Publication Date:<br>(19) International Publication Date:<br>(19) International Publication Date:<br>(10) International Publication Date:<br>(10) Inte |        |  |  |  |
| CLAIMS<br>1. A method for producing a composition comprising an R A transcript for a<br>gene of interest, the method comprising: obtaining a sample comprising a<br>linear, non-amplified DNA template, the DNA template comprising an RNA                                                                         | Ø page 127          (3) Instrumental Parent Challfordine             (20 P M3 (2006))          (3) Instrumental Parent Challfordine                 Ψ More Locations          (2) P M3 (2006)          (2) P M3 (2006)          (3) Instrumental Parent Challfordine                 (2) P M3 (2006)          (2) P M3 (2006)          (2) P M3 (2006)          (3) Instrumental Parent Challfordine                 (2) Instrumental Parent Challfordine          (2) Instrumental Parent Challfordine          (3) Instrumental Parent Challfordine                 (2) Instrumental Parent Challfordine          (3) Instrumental Parent Challfordine          (4) Parent Instrument                 (2) Instrumental Parent Challfordine          (3) Instrumental Parent Challfordine          (3) Instrumental Parent Challfordine                 (2) Instrumental Parent Challfordine          (3) Instrumental Parent Challfordine          (3) Instrumental Parent Challfordine                 (2) Instrumental Parent Challfordine          (3) Instrumental Parent Challfordine          (3) Instrumental Parent Challfordine                 (2) Instrumental Parent Challfordine          (3) Instrumental Parent Challfordine          (3) Instrumental Parent Challfordine                 (2) Instrumental Parent Challfor | C12P 1943 (20060) C12P 1959 (20060)     C12P 1943 (20060)     C12P 1943 (20060)                                                                                                    | ^<br>~ |  |  |  |
| polymerase promoter sequence operatively linked to a target sequence<br>coding for the gene of interest; contacting the sample with a RNA<br>polymerase and ribonucleotides to form a reaction; maintaining the                                                                                                    |                                                                                                    | (2)         International Wing Date:         1) Much 2014 (2130) 23041         DDL         DDL <td>4</td>                                                                                                    | 4      |  |  |  |
| reaction under a set of conditions sufficient for vitro transcription to<br>occur, thereby producing the composition comprising the RNA transcript.<br>2. The method of claim 4, wherein at least 40, 45, 50, 55, 60, 65, 70, 75, 80,<br>85, 90, or at least 95% of the RNA transcript in the composition is full- | <ul> <li>page 122</li> <li>page 122</li> <li>page 126</li> </ul>                                                                                                    | <ol> <li>Appleour MODREAN HURANCEENS, INC.<br/>[US33]: 30 February Sparse, Londridg, MA(19); 40</li> <li>Objasted States ratios observice industio, ARPO 108, GL<br/>(US3)</li> <li>Coloning Sparse, Londradg, MA(19); 40</li> <li>Coloning Sparse, Londradg, MA(19); 41</li> <li>Coloning Sparse, Londradg, MA(19); 41</li> <li>Feld, Martin Tarreptor, Martin, State 10, 10, 10, 10, 10, 10, 10, 10, 10, 10,</li></ol>                                                                                                    |        |  |  |  |
| length RNA transcript .<br>3. The method of claim 2, wherein the percent full length RNA transcript is<br>determined using reverse phase HPLC and measured by peak area of full                                                                                                    | More Locations     CAS RN 81295-42-3     Restriction endodeoxyribonuclease                                                                                                    | Tending's Sparre, Canhidge, MA (21): 403, AUS<br>RNA, Grand Moder Integration, Int. 20 Tending Sparre, Canhidge MA (21): 404, AUX, AUX, AUX, AUX, AUX, AUX, AUX, AUX                                                                                                    |        |  |  |  |
| length relative to total peak area.<br>4. The method of any of claims 1-3, wherein treatment of the composition<br>with DNase is excluded.<br>5. The method of any of claims 1-4, wherein the DNA template is separated                                                                                            | XbaI<br>Analyst Markup Locations (1)                                                                                                    | Ge The MANUFACTURING METHODS FOR PRODUCTION OF INA TRANSCRPTS     Paramic DNA transmission     (7) Anternation     (7) Anternation     (7) An                                                                                                    |        |  |  |  |
| from the composition via affinity based or ion exchange chromatography.<br>A The method of any of claims 1-5, wherein a nolymerase chain reaction                                                                                                    | CAS RN 9014-24-8                                                                                                    | In Vito Transcription                                                                                                    |        |  |  |  |
| Copyright © 2023 American Chemical Society. All Rights Rese                                                                                                    | erved.   京ICP备13047075号-3                                                                                                    | Help Contact Us Legal                                                                                                    |        |  |  |  |

On the CAS PatentPak Viewer page, clicking the location link within the substance panel will direct you to the specified page/location of the substance within the patent. Similarly, when clicking the location marker in the marked patent, the key substance panel scrolls to the substance and highlights it.

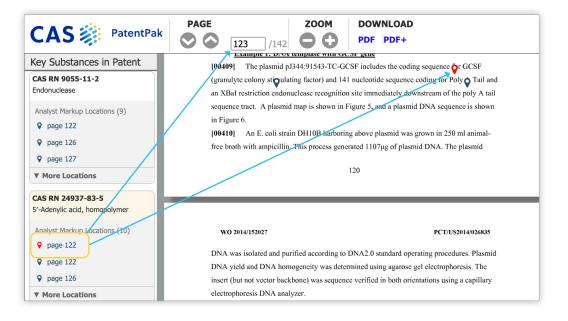

CAS is a leader in scientific information solutions, partnering with innovators around the world to accelerate scientific breakthroughs. CAS employs over 1,400 experts who curate, connect, and analyze scientific knowledge to reveal unseen connections. For over 100 years, scientists, patent professionals, and business leaders have relied on CAS solutions and expertise to provide the hindsight, insight, and foresight they need so they can build upon the learnings of the past to discover a better future. CAS is a division of the American Chemical Society.

### Connect with us at cas.org

For more information about CAS Scientific Patent Explorer, please contact the CAS Customer Center: help@cas.org

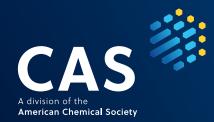

CAS is a leader in scientific information solutions, partnering with innovators around the world to accelerate scientific breakthroughs. CAS employs over 1,400 experts who curate, connect, and analyze scientific knowledge to reveal unseen connections. For over 100 years, scientists, patent professionals, and business leaders have relied on CAS solutions and expertise to provide the hindsight, insight, and foresight they need so they can build upon the learnings of the past to discover a better future. CAS is a division of the American Chemical Society.

Connect with us at cas.org

For more information about CAS Scientific Patent Explorer, please contact the CAS Customer Center: help@cas.org

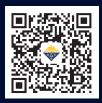

010.62508026/7 | china@acs-i.org

© 2023 American Chemical Society. All rights reserved. SPEGENENGREF100239230427-A4-CN

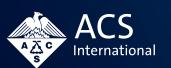

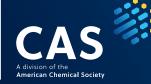

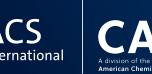